# **Windows 11の基本を知ろう !**

#### Windows 11 の特徴

**Chapter**

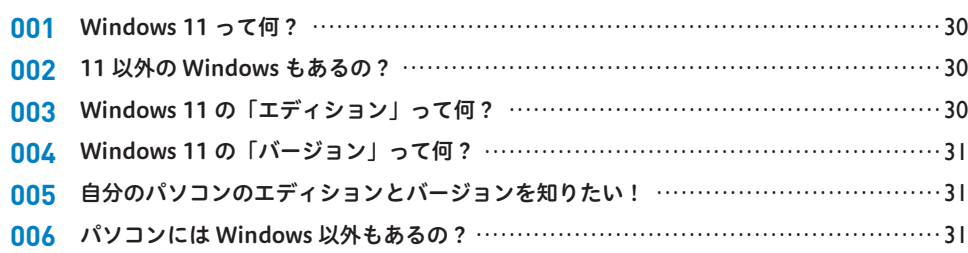

#### マウス・タッチパッド・タッチディスプレイでの操作

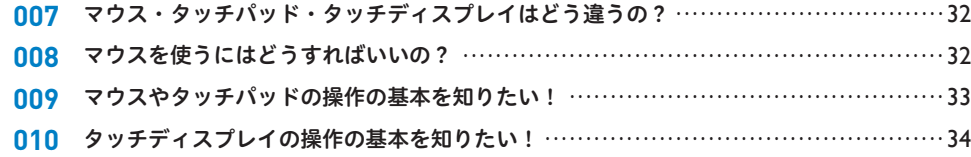

#### Windows 11 の起動と終了

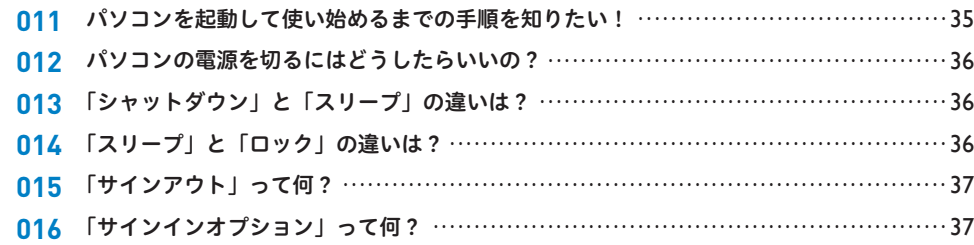

#### 起動・終了や動作のトラブル

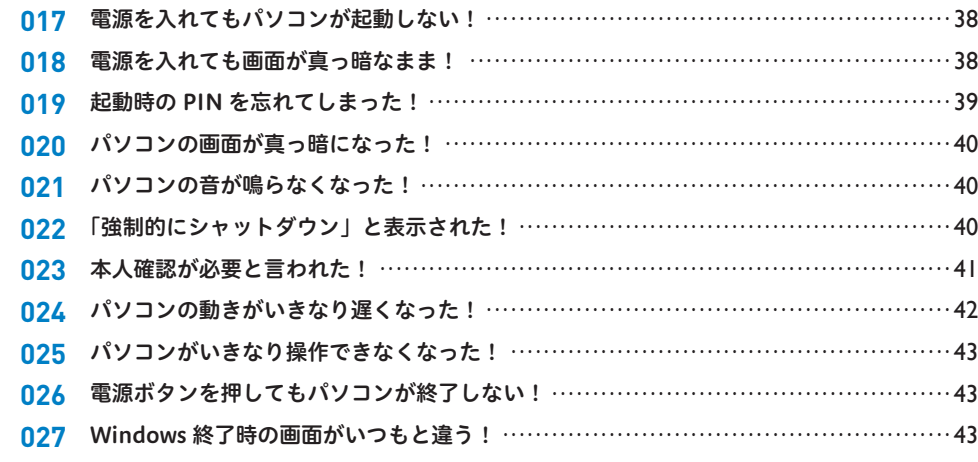

#### スタートメニュー・アプリの基本操作

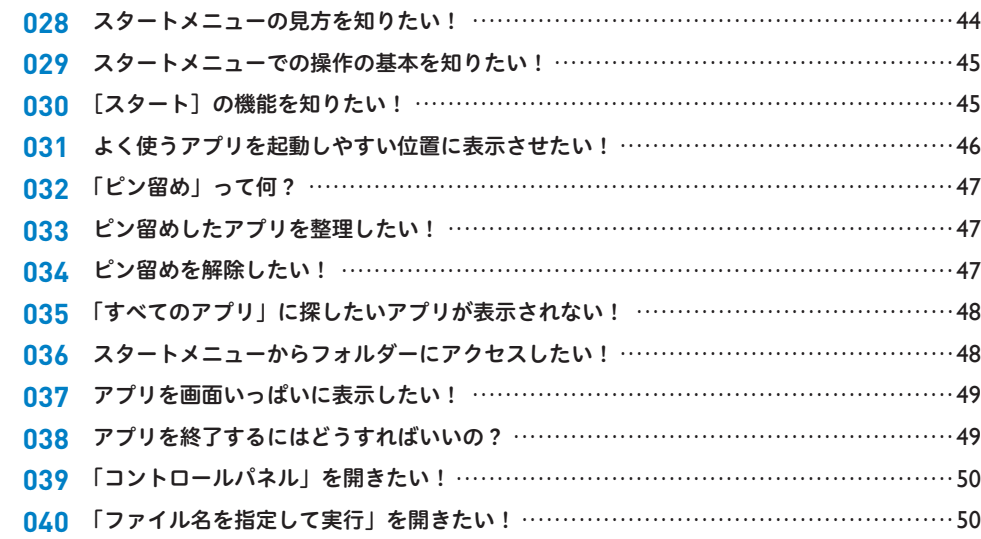

#### Windows 10 との違い

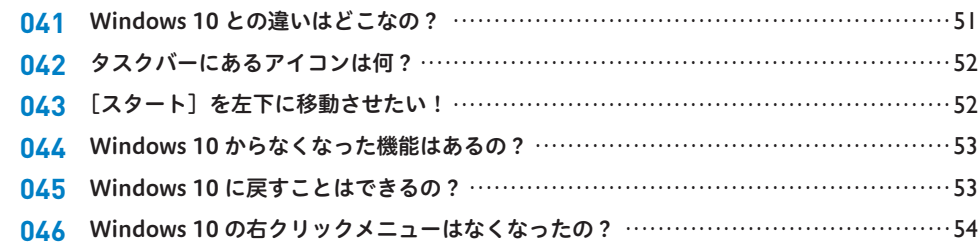

### **Ex Pro 版との違い**

**Chapter**

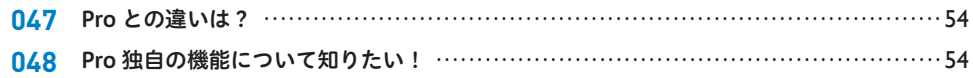

# **Windows 11のデスクトップ便利技 !**

#### デスクトップの基本

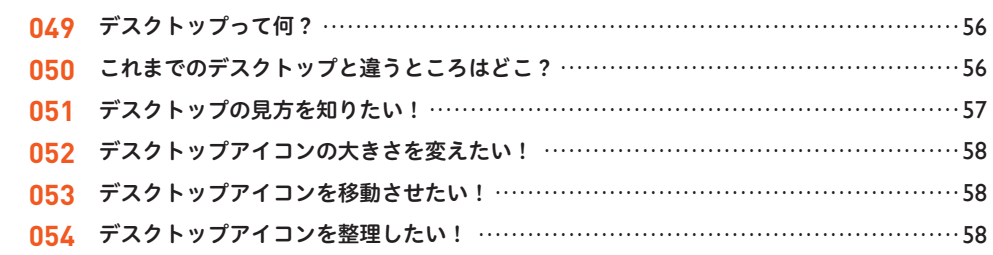

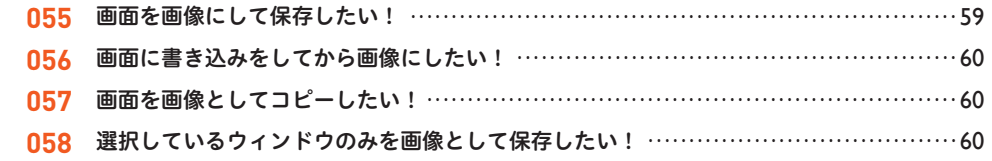

# ☆ ウィンドウ操作・タスクバー

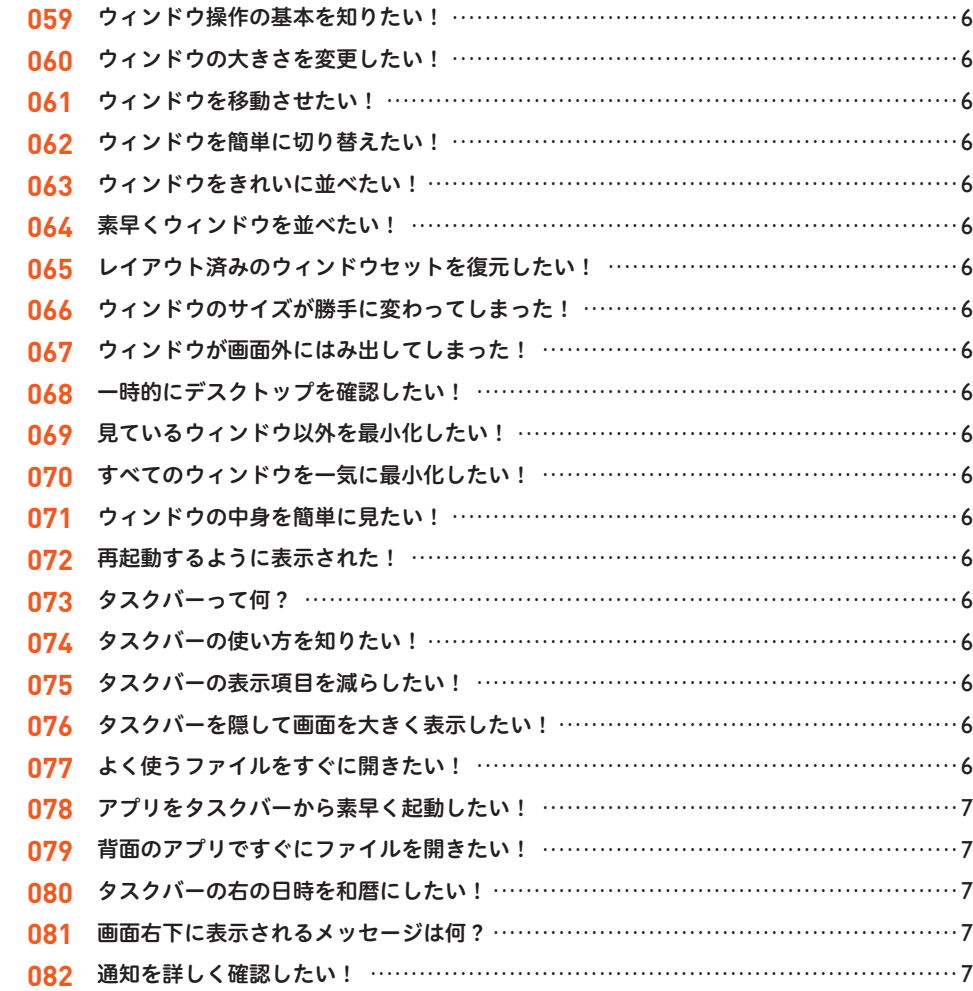

# <mark>☆</mark> 仮想デスクトップ

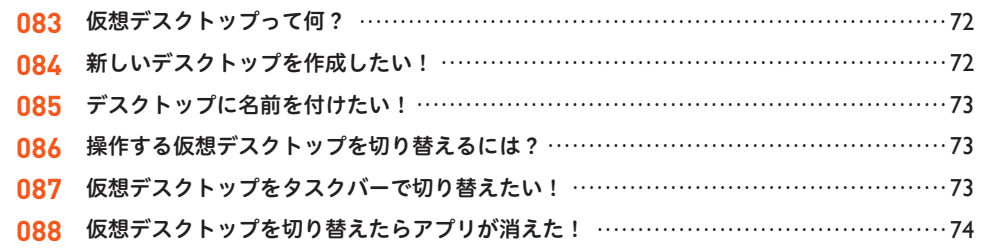

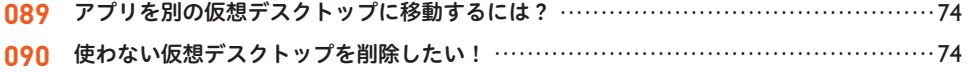

# <mark>☆</mark> デスクトップでのファイル管理

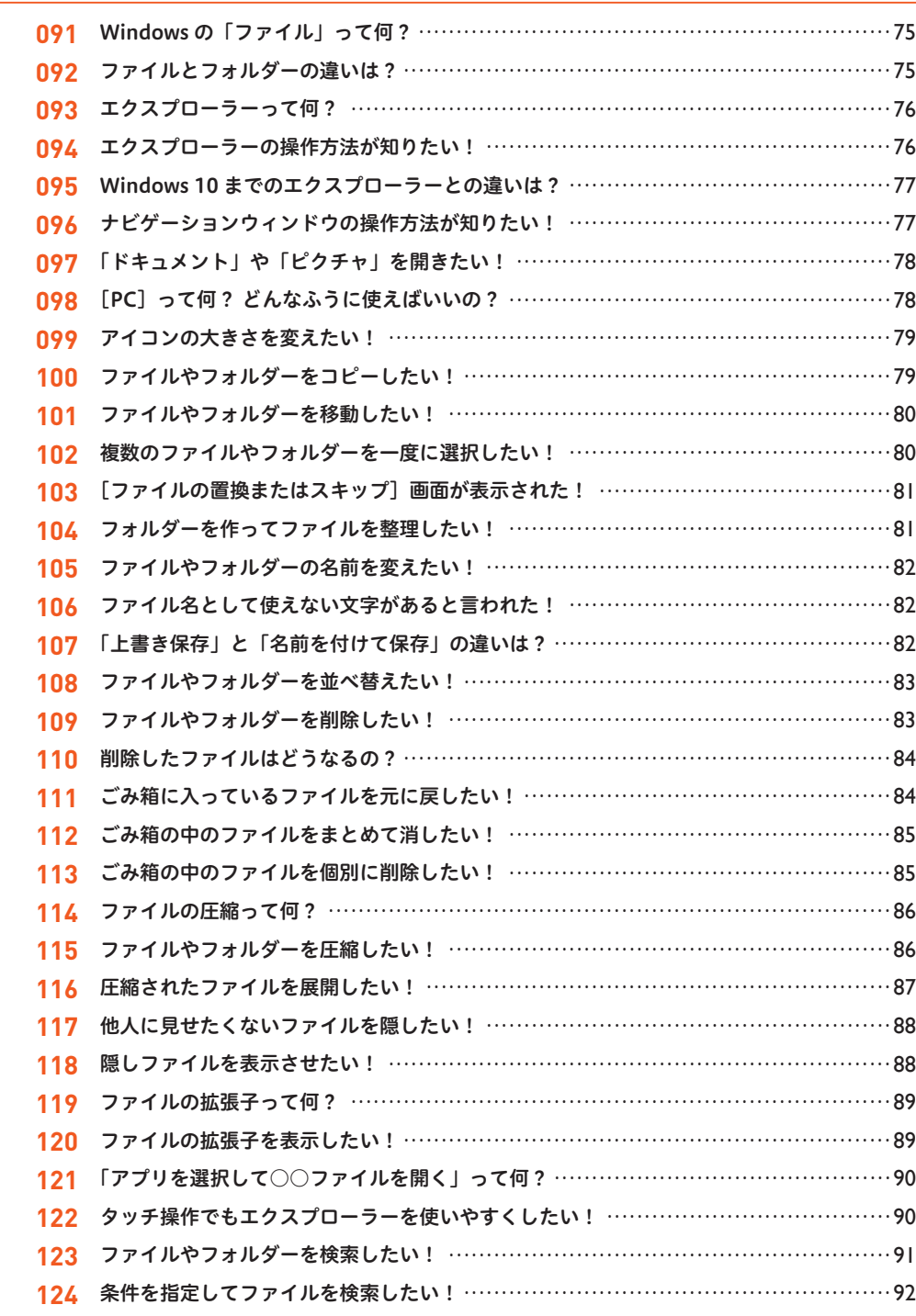

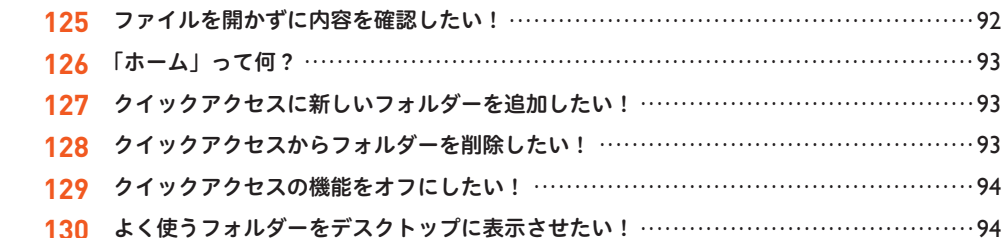

# 8 キーボードと文字入力の快適技!

# メキーボード入力の基本

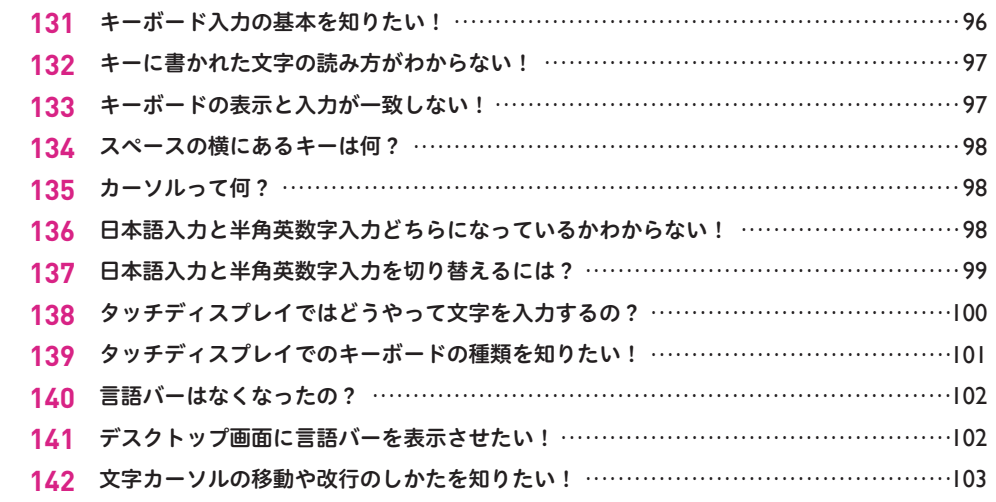

### ■日本語入力

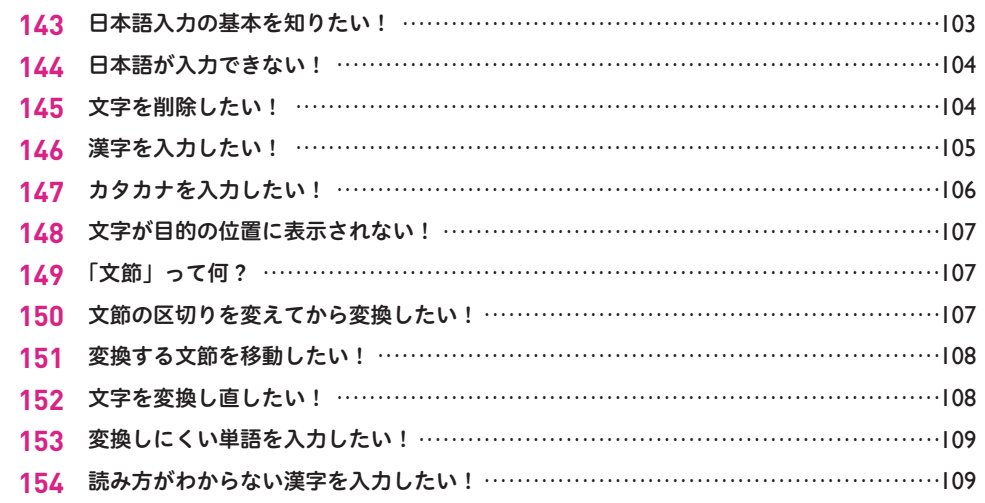

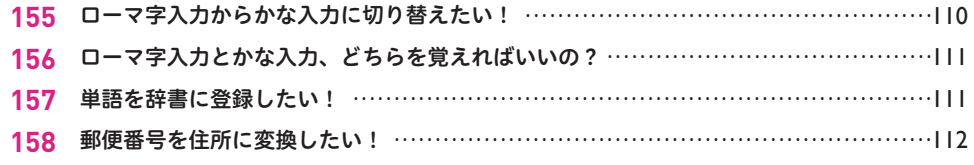

#### 人英数字入力

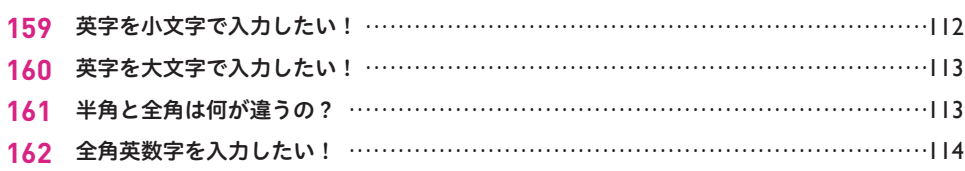

# 大記号入力

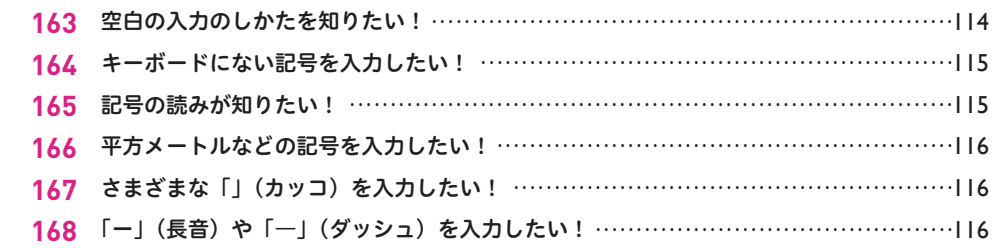

# ☆ キーボードのトラブル

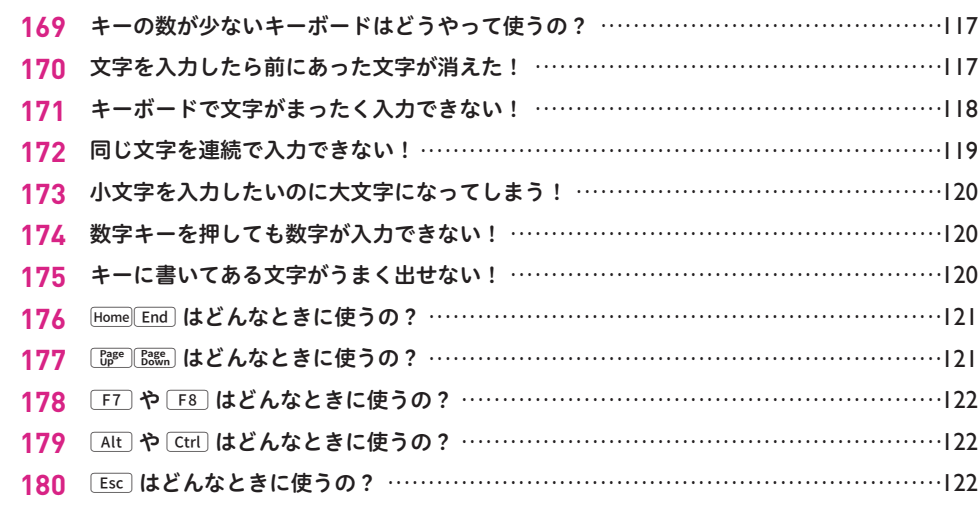

Chapter

# 4 Windows 11のインターネット活用技!

# ☆インターネットへの接続

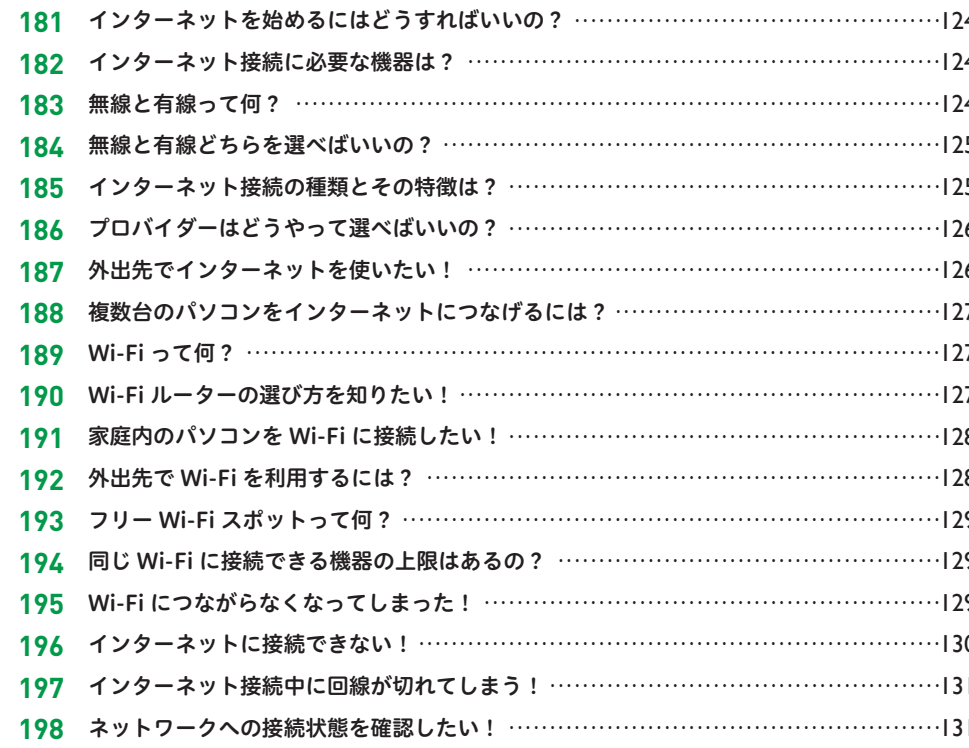

### ■ ブラウザーの基本

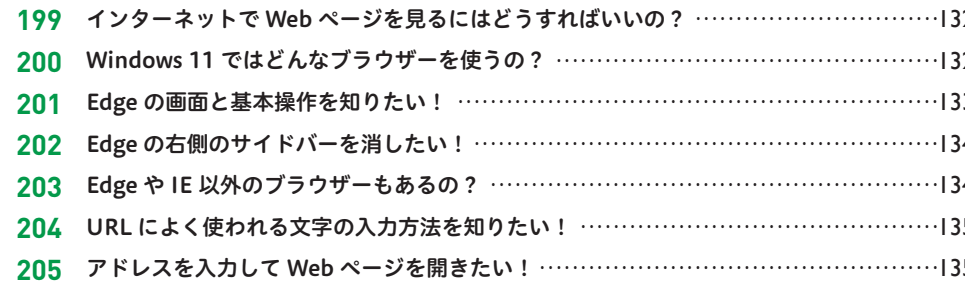

#### ■ ブラウザーの操作

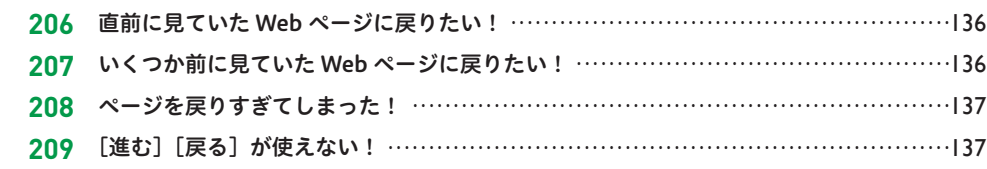

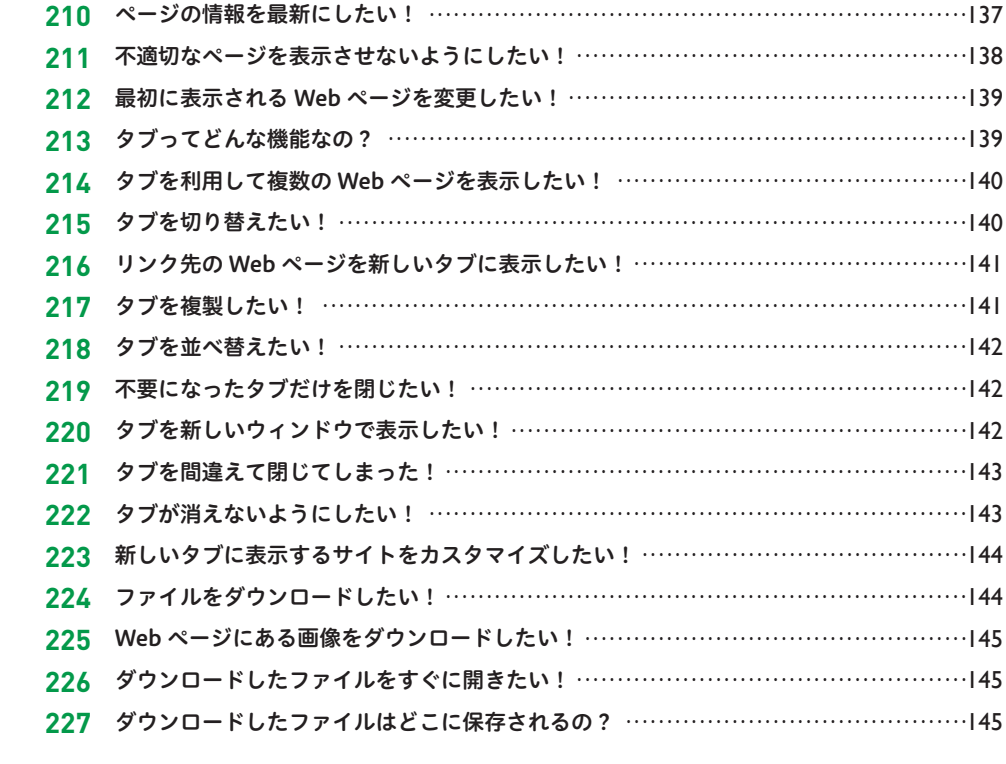

#### ■ ブラウザーの便利な機能

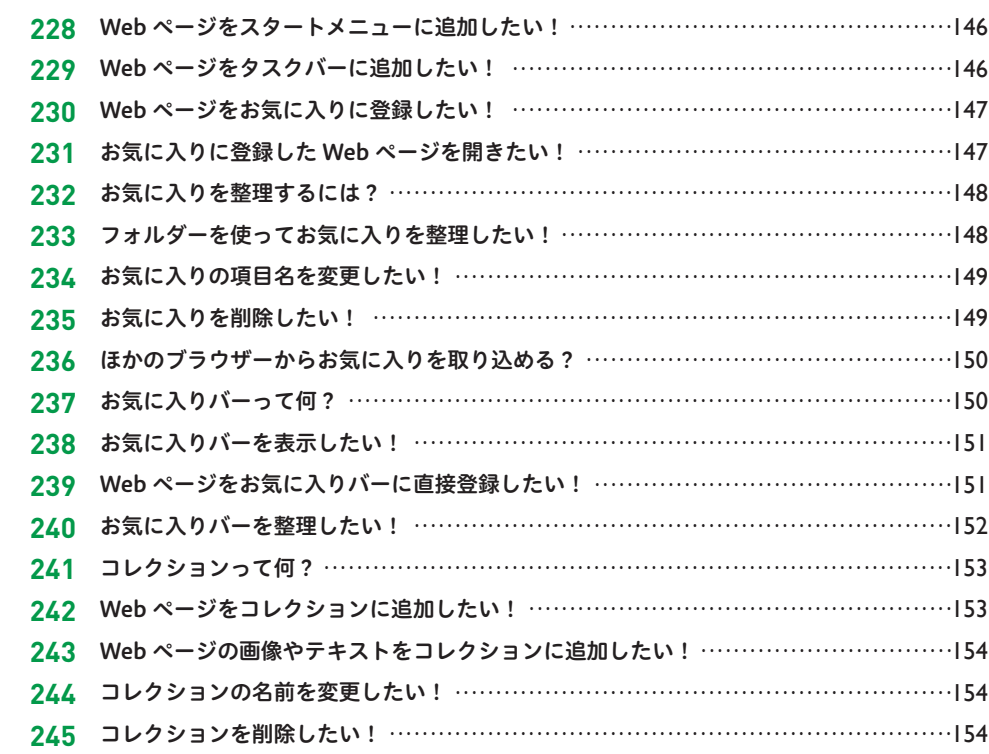

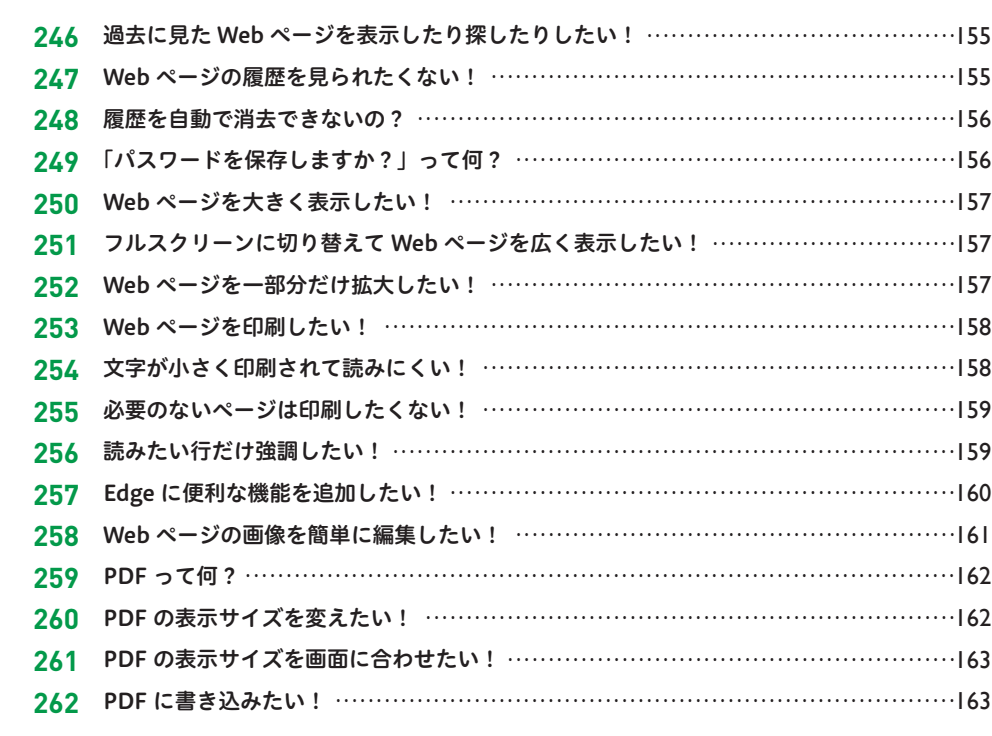

#### ■ Web ページの検索と利用

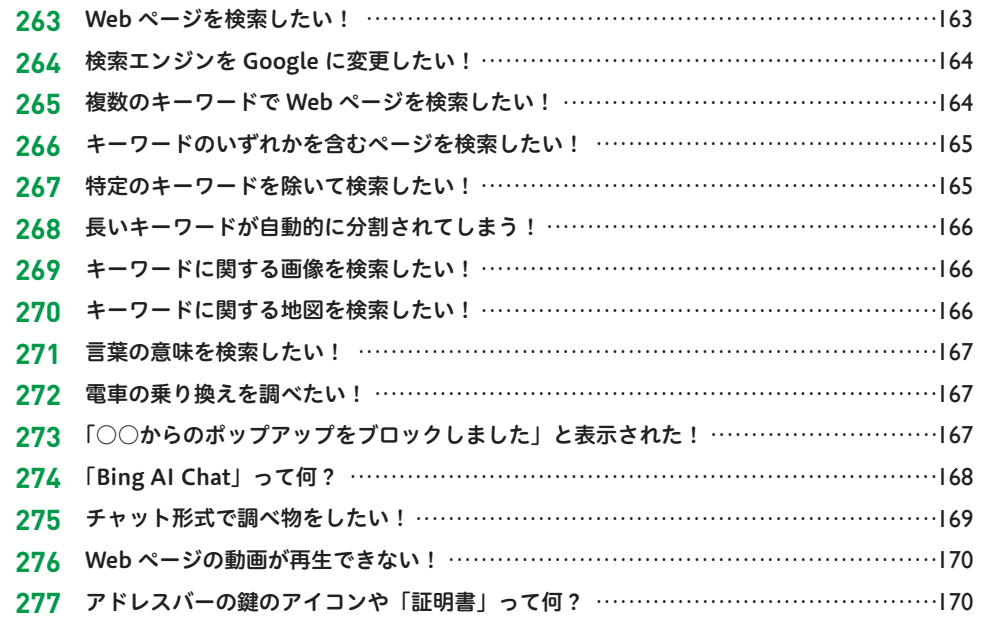

**Chapter** 

# **6 Windows 11のメールと連絡先活用技!**

# ☆ 電子メールの基本

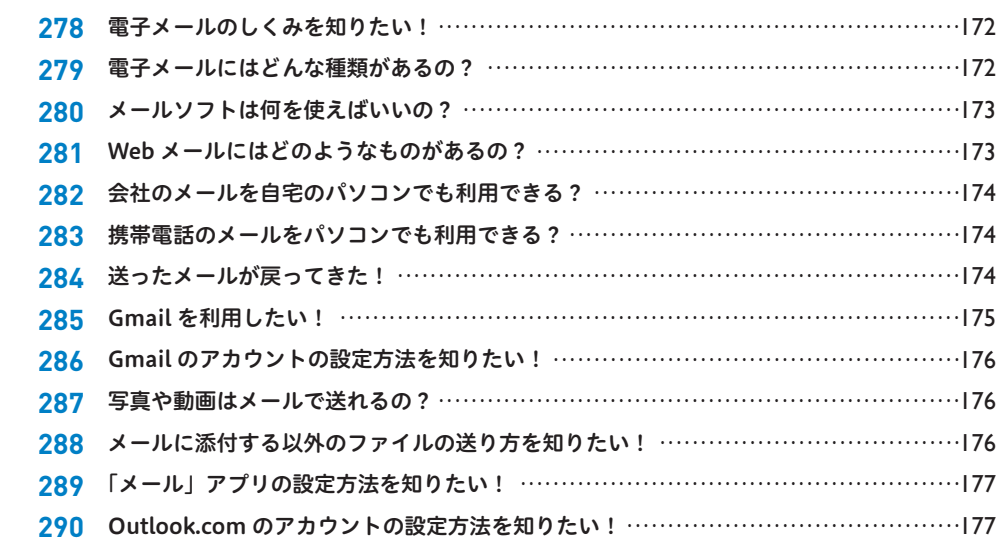

### ■「メール」アプリの基本

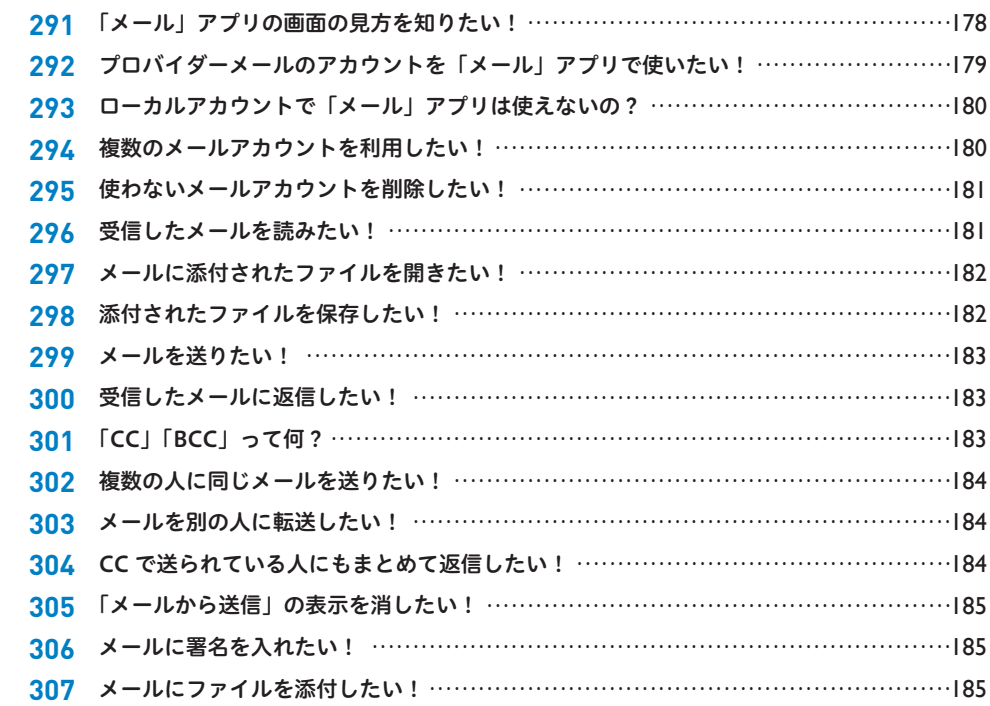

#### メールの管理と検索

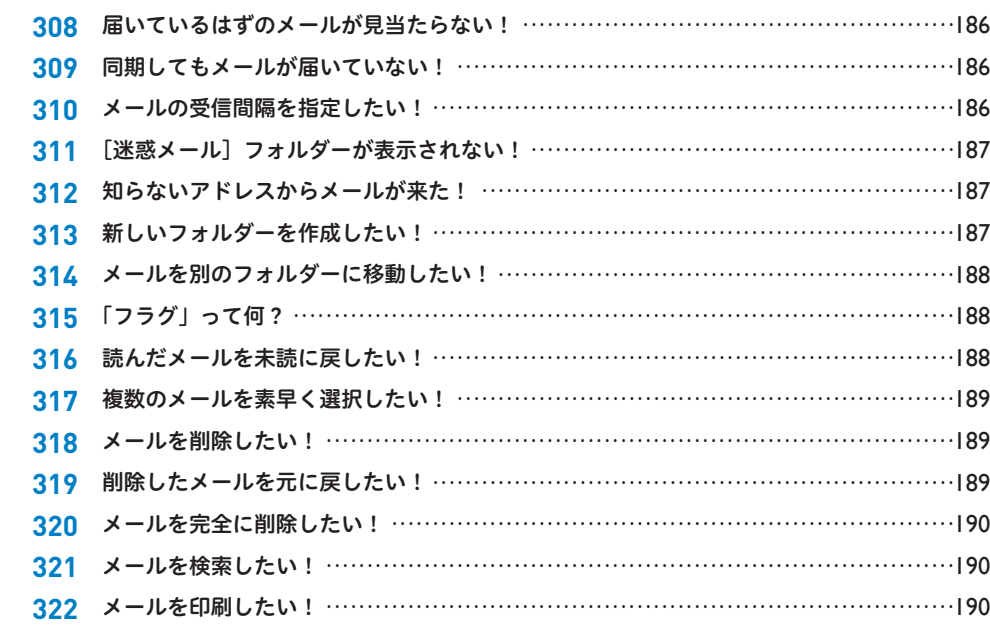

#### 「People」アプリの利用

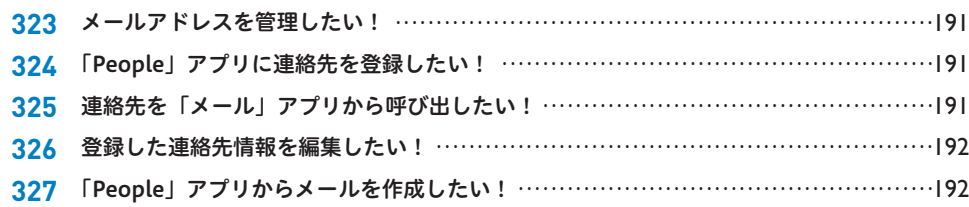

#### **Chapter**

# **セキュリティの疑問解決&便利技 !**

#### インターネットと個人情報

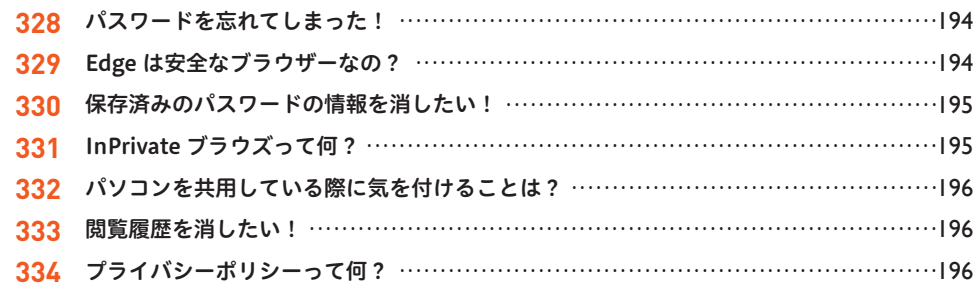

#### ウイルス・スパイウェア

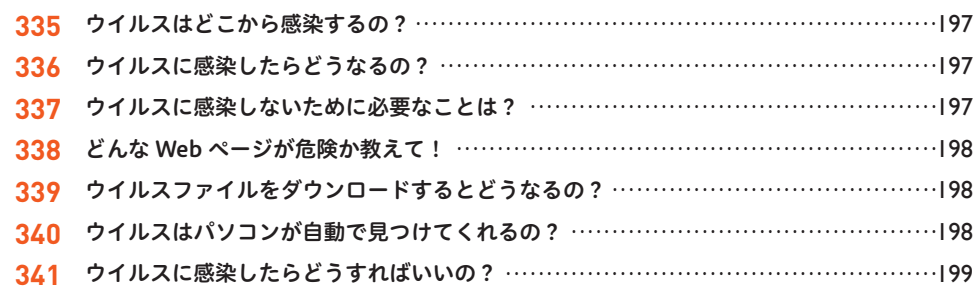

#### **X** Windows 11 のセキュリティ設定

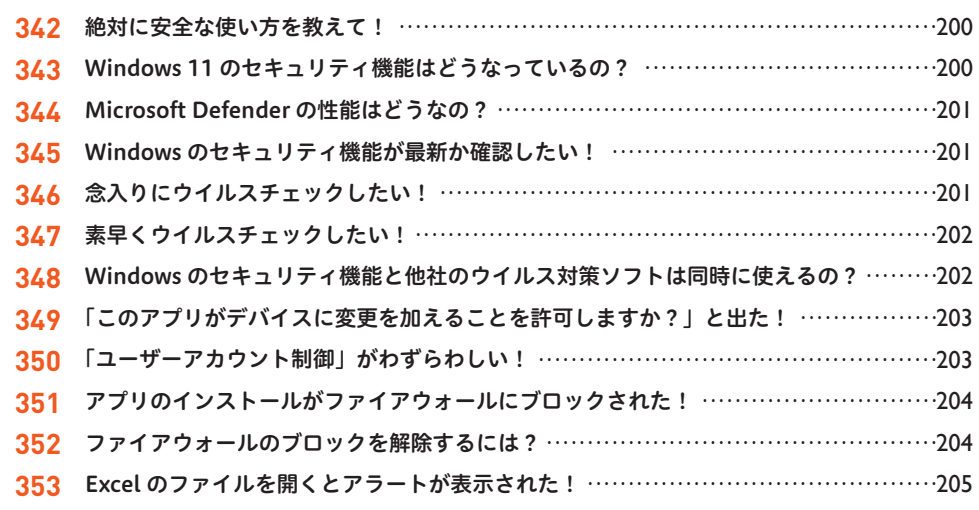

#### 迷惑メール

**Chapter**

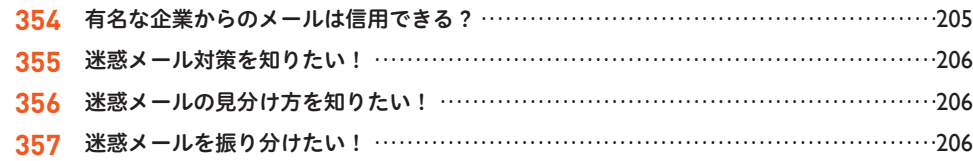

# **写真・動画・音楽の活用技 !**

#### カメラでの撮影と取り込み

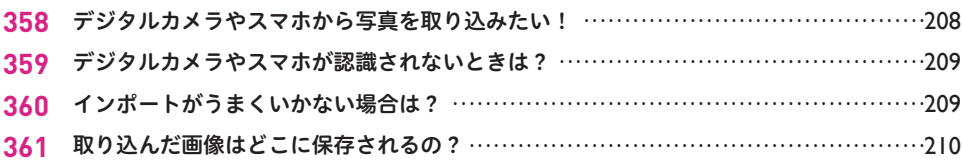

#### 362 デジカメや CD を接続したときの動作を変更したい! ……………………………………210

#### ☆「フォト」アプリの利用

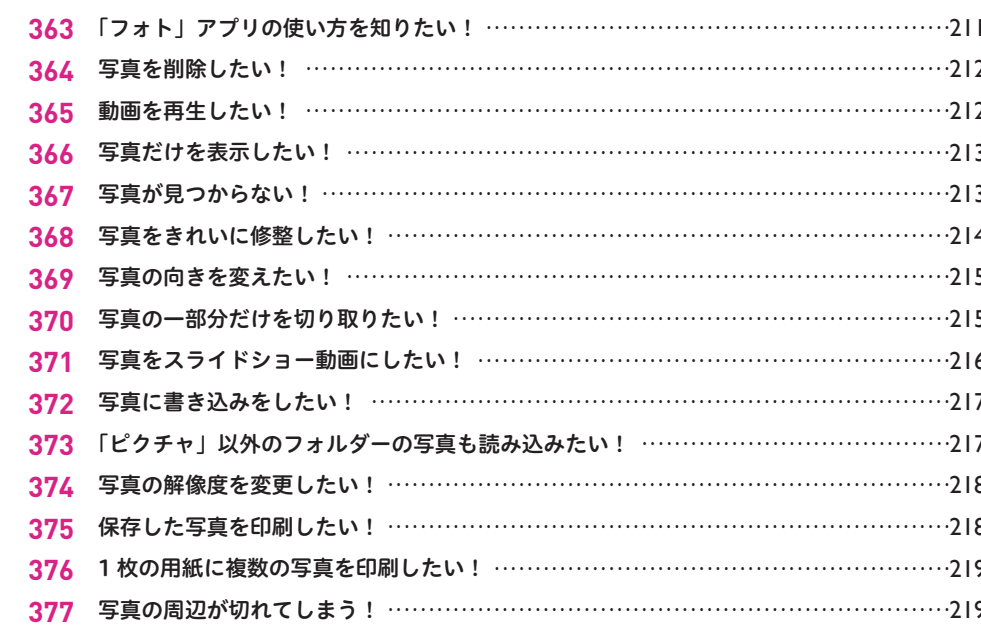

#### ■ 動画の利用

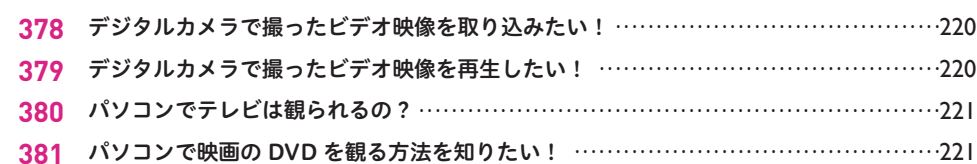

### K 「Microsoft Clipchamp」アプリの利用

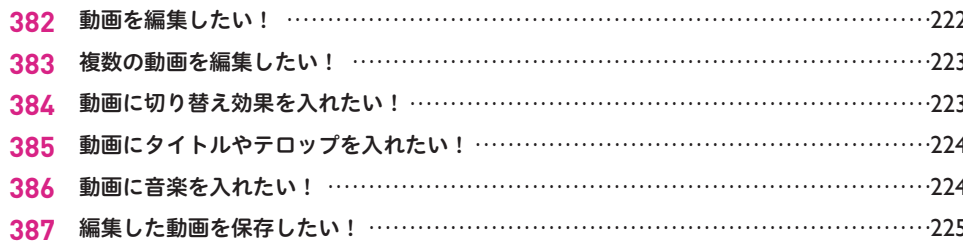

#### スメディアプレーヤーの利用

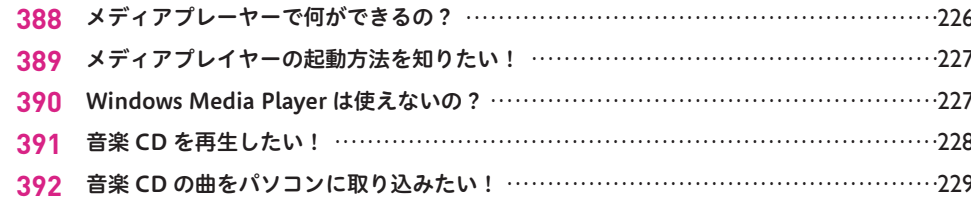

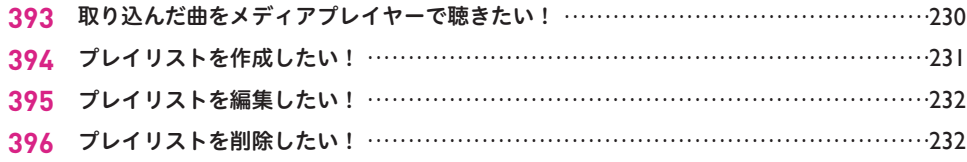

# 8 OneDriveとスマートフォンの便利技!

#### ■ OneDrive の基本

Chapter

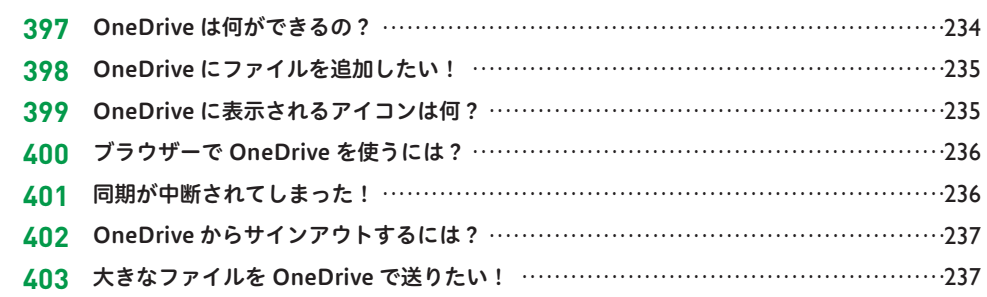

#### ■データの共有

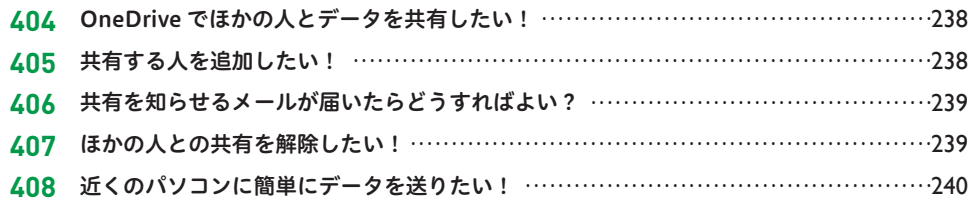

#### ■ OneDrive の活用

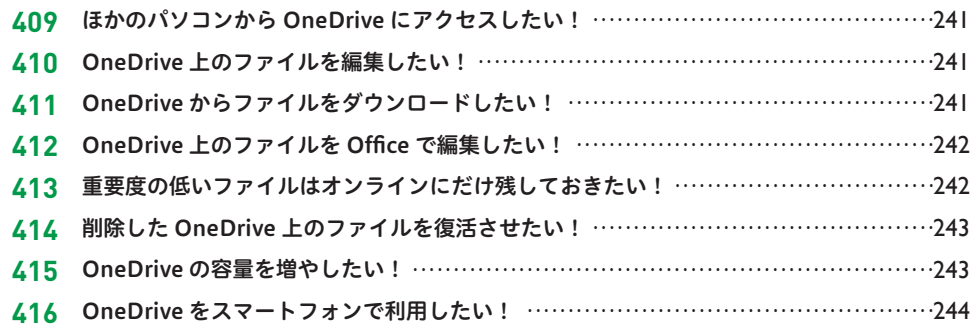

#### ススマートフォンとのファイルのやり取り

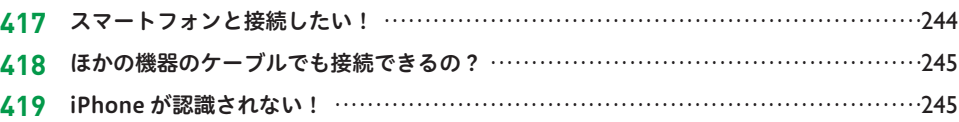

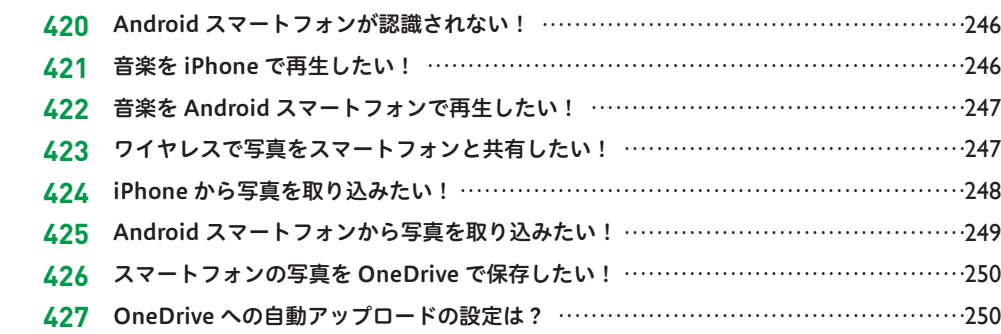

# インターネットの連携

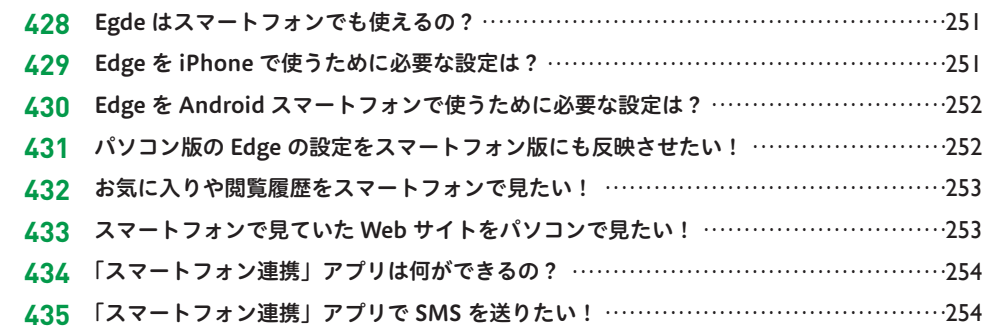

#### **Chapter**

# **印刷と周辺機器の活用技 !**

### 印刷

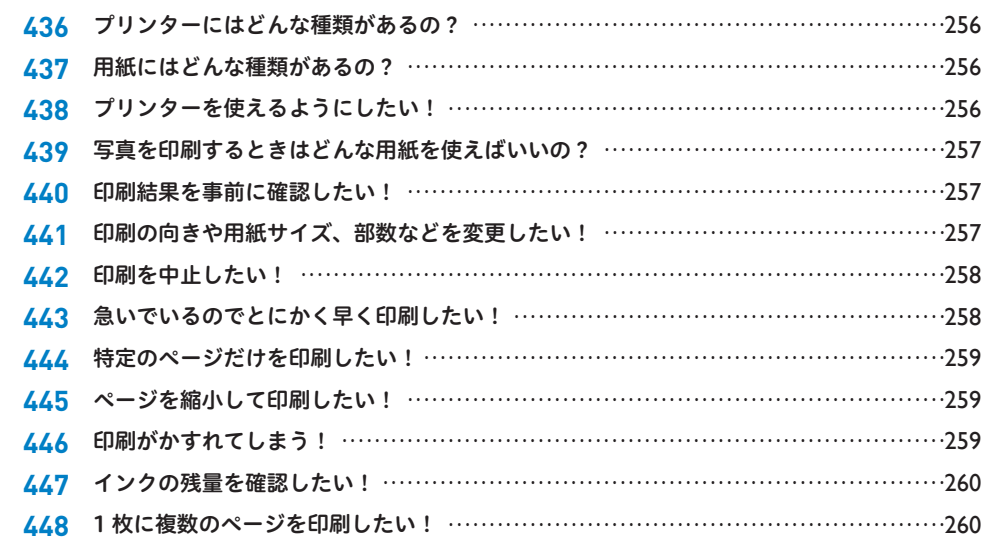

#### 周辺機器の接続

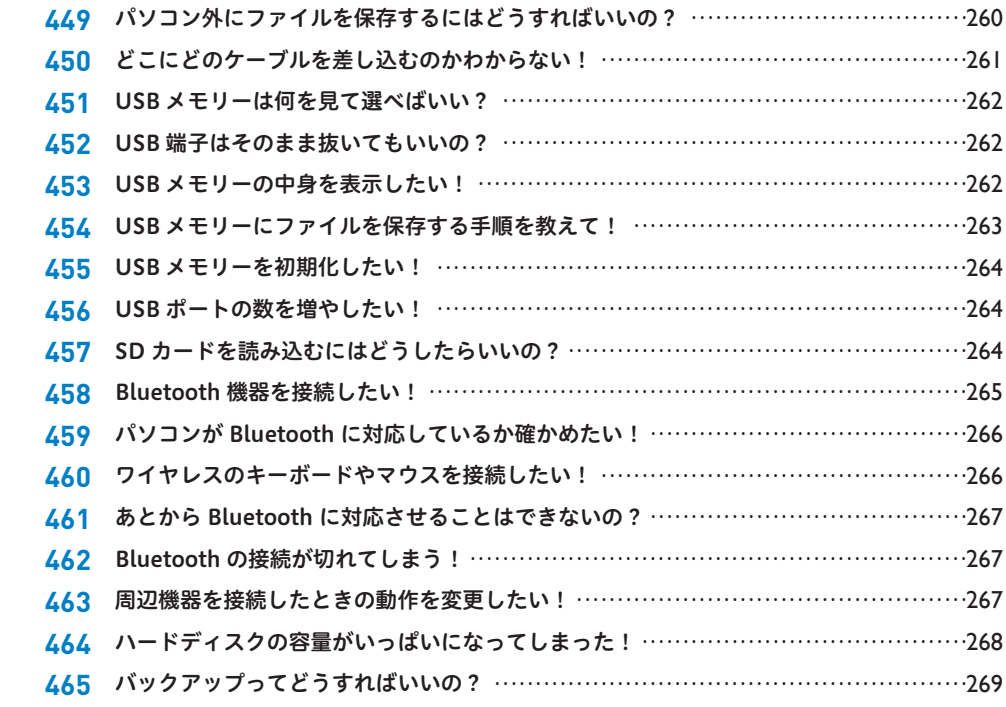

# <mark>☆</mark> CD / DVD の基本

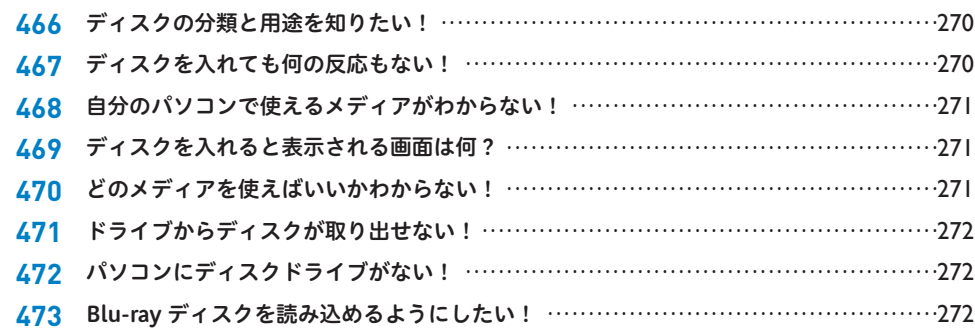

### <mark>☆ CD / DVD への書き込み</mark>

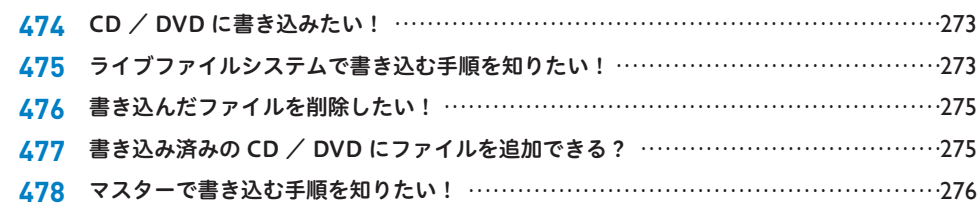

**Chapter**

# **おすすめアプリの便利技 !**

#### 便利なプリインストールアプリ

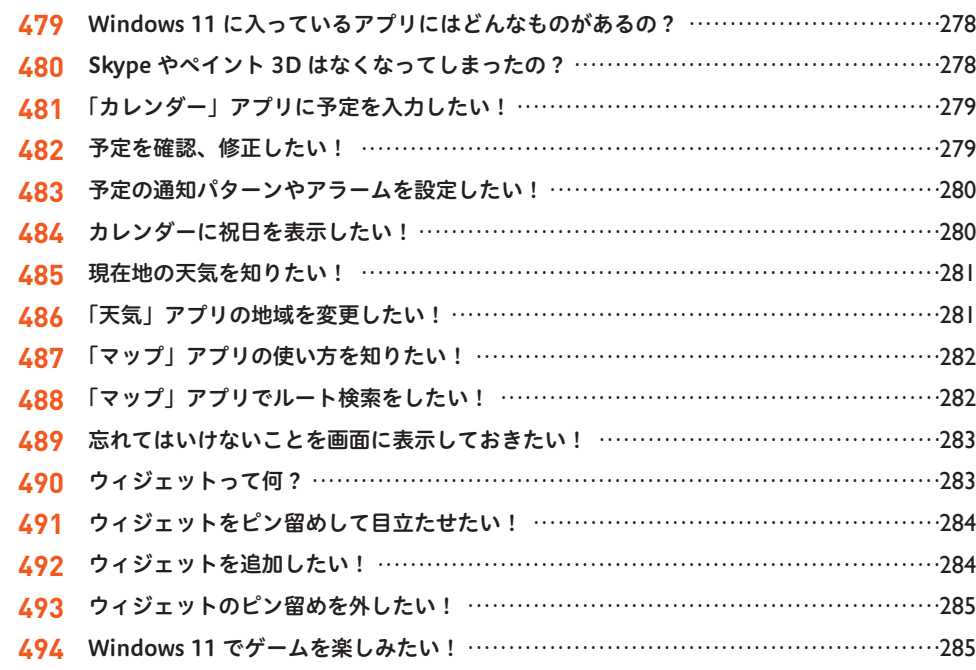

#### アプリのインストールと削除

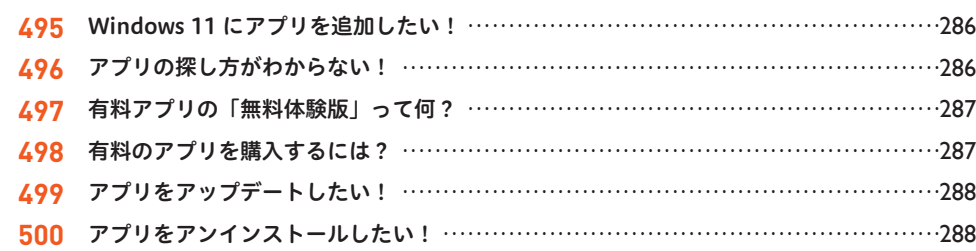

#### Android アプリ

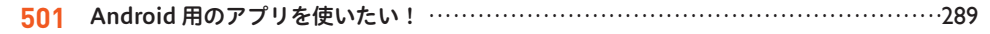

#### オチャットツール

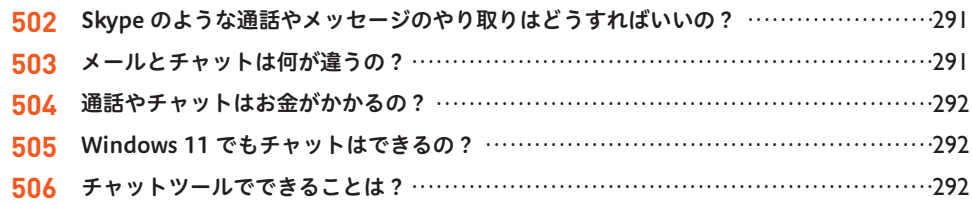

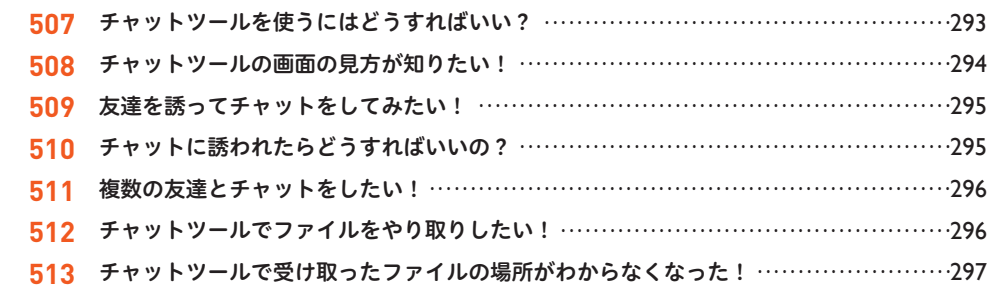

#### ビデオ会議

**Chapter**

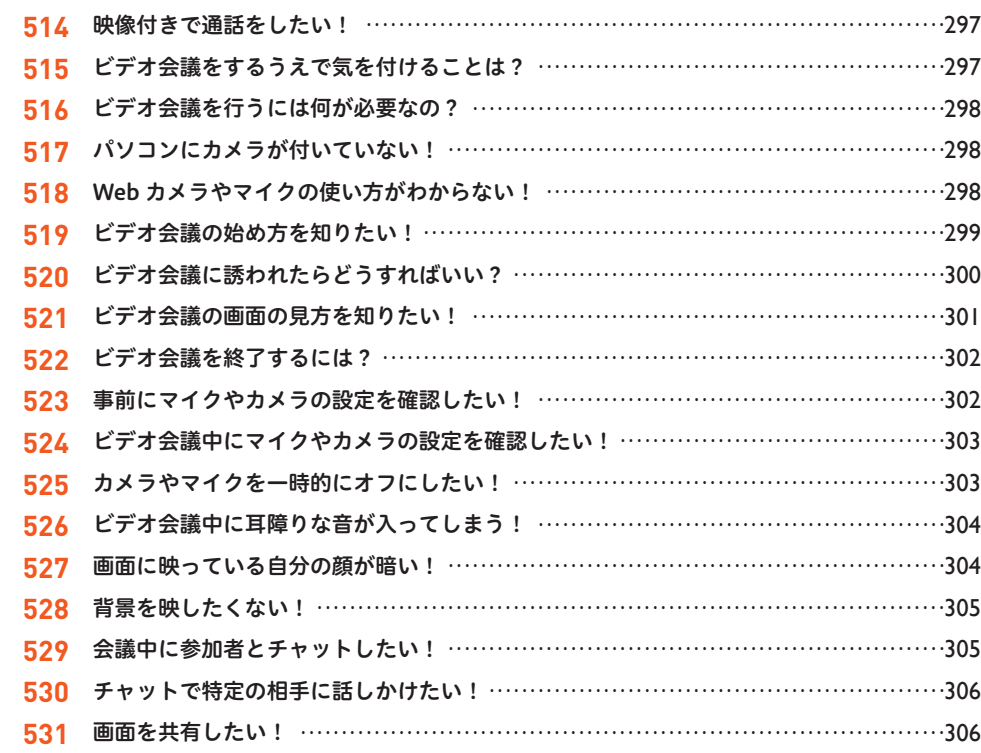

# **インストールと設定の便利技 !**

#### Windows 11 のインストールと復元

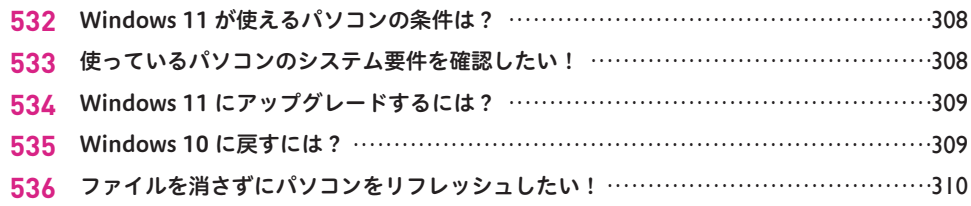

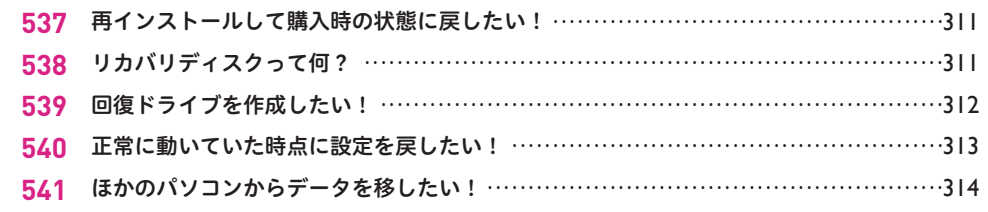

<u> 1989 - Johann John Stein, mars an de Frankrik (f. 1989)</u>

# ★ Microsoft アカウント

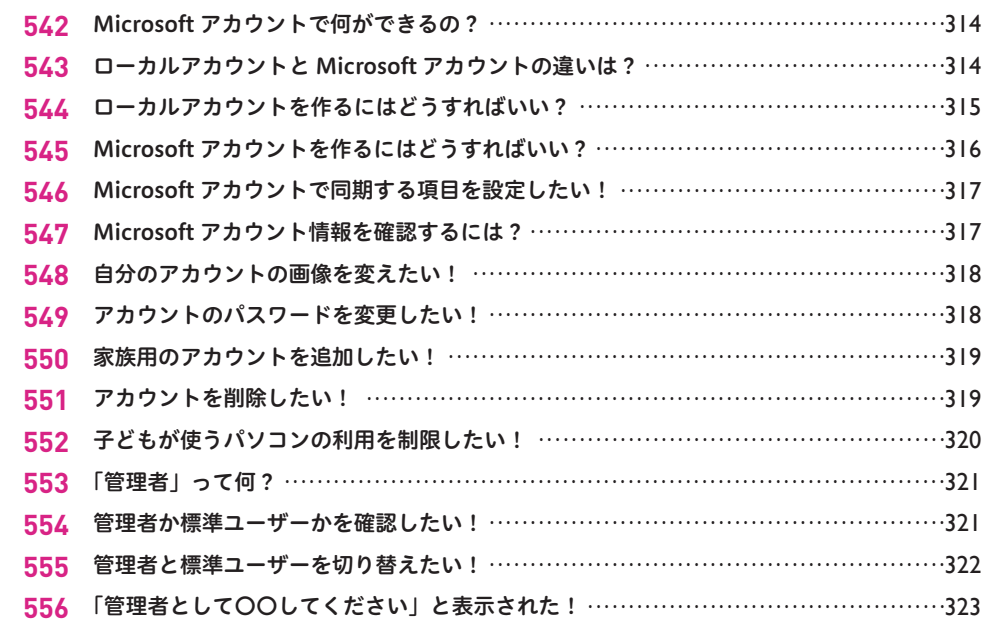

# 大 Windows 11 の設定

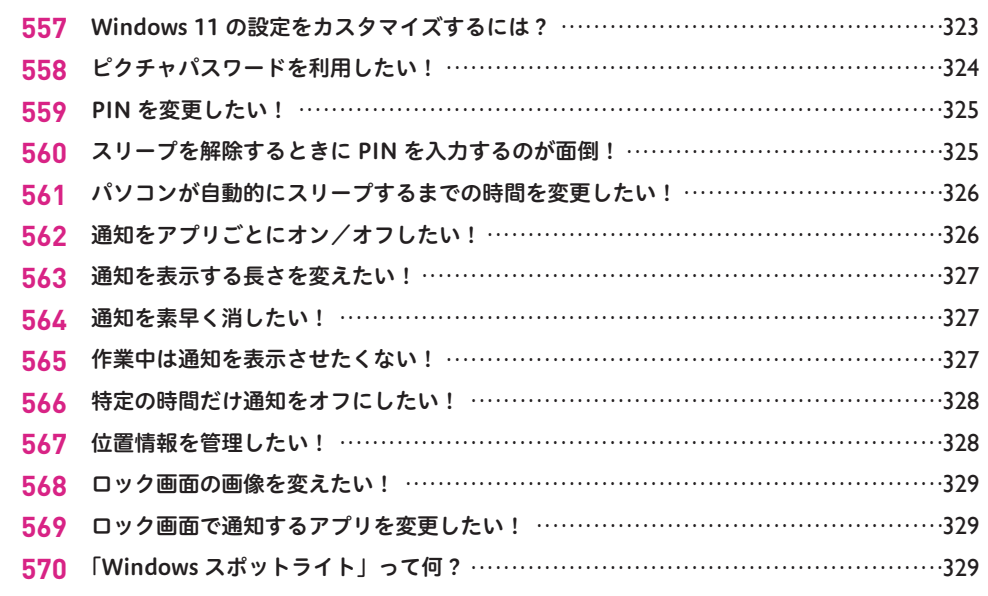

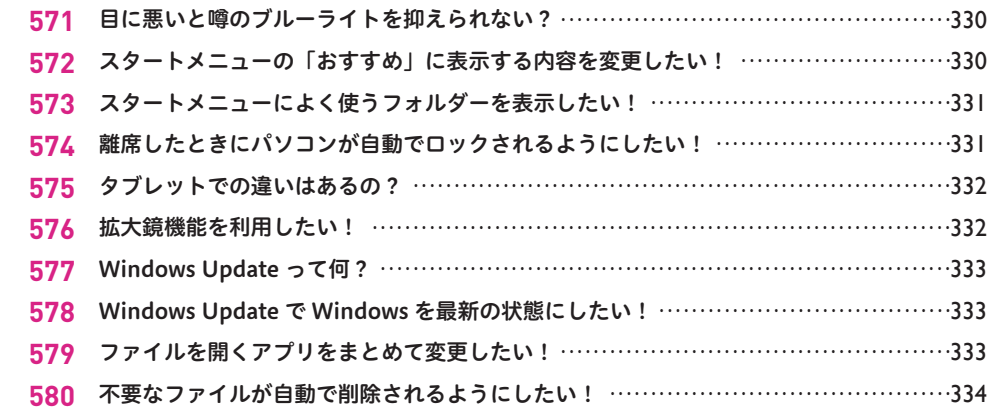

# ☆ その他の設定

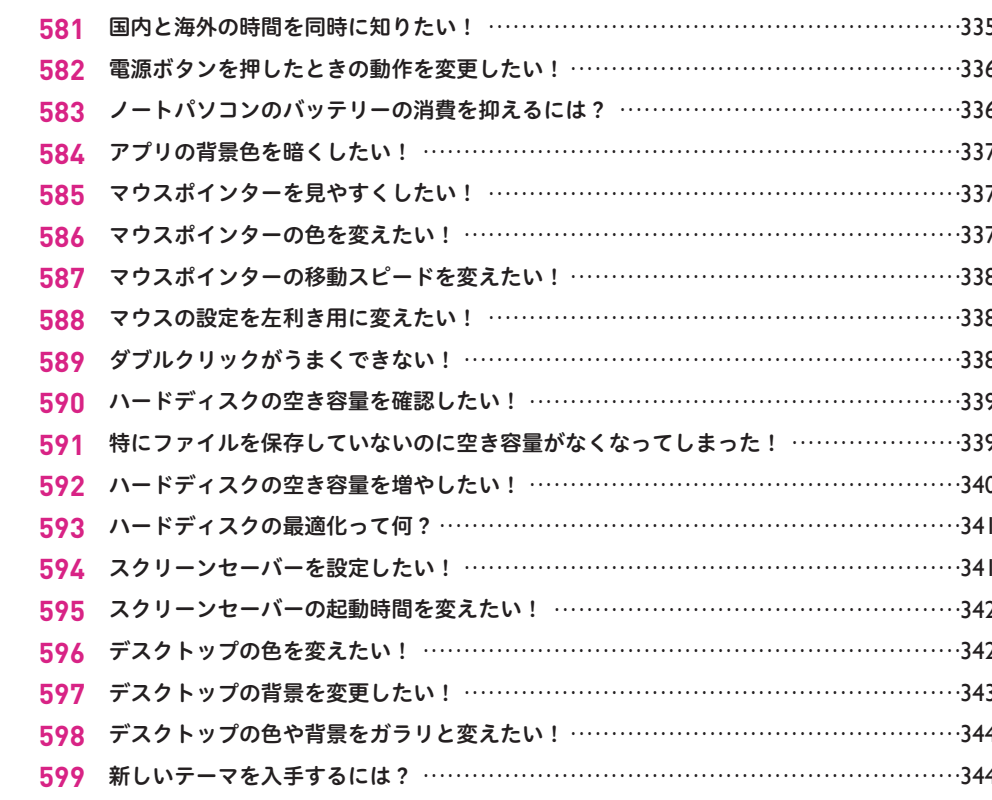

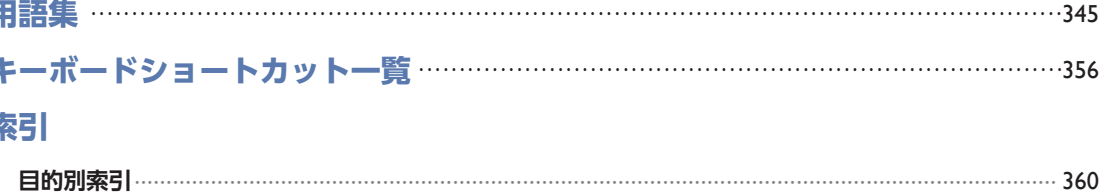

#### Windows 11の特徴 Windows 11の特徴

基本

基本

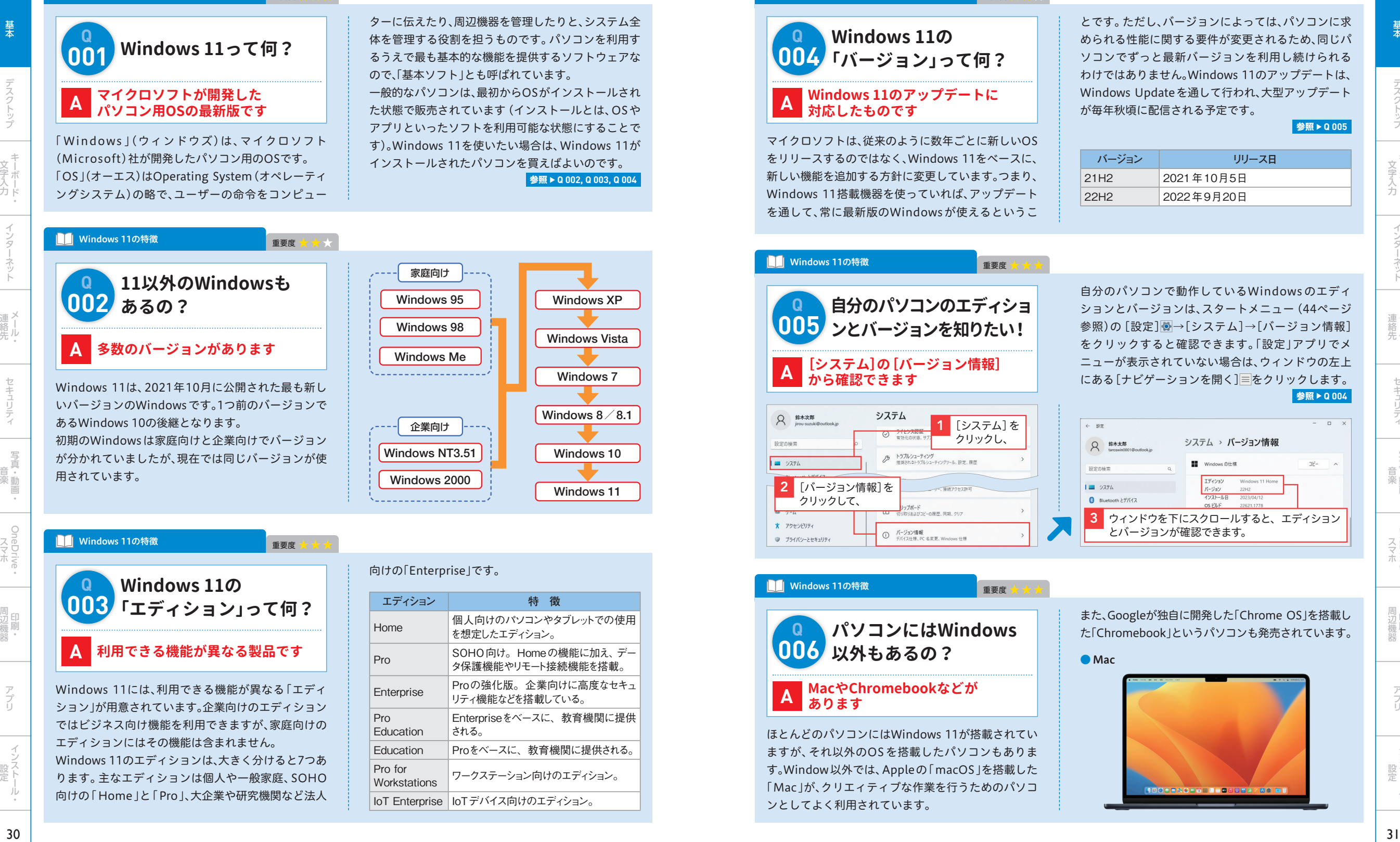

重要度

#### ■ Windows 11の特徴

**Q**

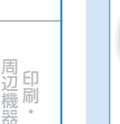

# **「エディション」って何? 003 A 利用できる機能が異なる製品です**

**Windows 11の**

Windows 11には、利用できる機能が異なる「エディ ション」が用意されています。企業向けのエディション ではビジネス向け機能を利用できますが、家庭向けの エディションにはその機能は含まれません。 Windows 11のエディションは、大きく分けると7つあ ります。主なエディションは個人や一般家庭、SOHO 向けの「Home」と「Pro」、大企業や研究機関など法人

#### 向けの「Enterprise」です。

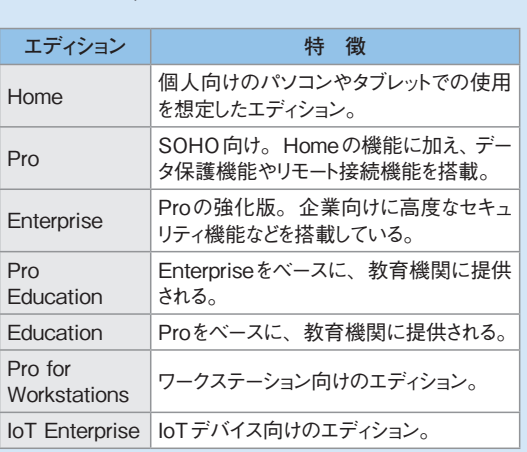

Windows 10

Windows XP

Windows 7

Windows 11

#### 重要度 重要度

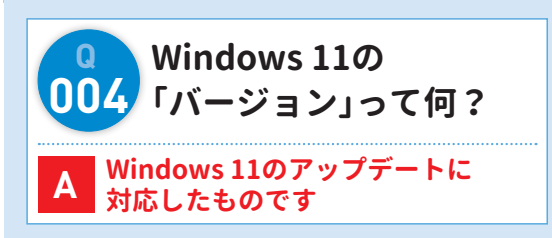

マイクロソフトは、従来のように数年ごとに新しいOS をリリースするのではなく、Windows 11をベースに、 新しい機能を追加する方針に変更しています。つまり、 Windows 11搭載機器を使っていれば、アップデート を通して、常に最新版のWindows が使えるというこ

とです。ただし、バージョンによっては、パソコンに求 められる性能に関する要件が変更されるため、同じパ ソコンでずっと最新バージョンを利用し続けられる わけではありません。Windows 11のアップデートは、 Windows Updateを通して行われ、大型アップデート が毎年秋頃に配信される予定です。

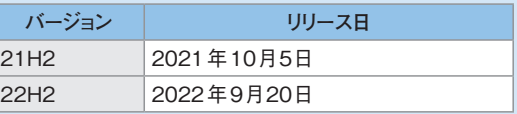

Windows 11の特徴 重要度 **自分のパソコンのエディショ ンとバージョンを知りたい! 005 Q A [システム]の[バージョン情報] から確認できます**

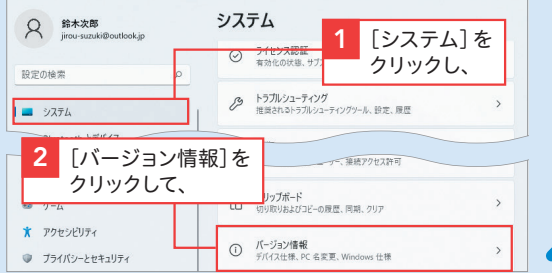

重要度

自分のパソコンで動作しているWindows のエディ ションとバージョンは、スタートメニュー(44ページ 参照)の 「設定] ●→ 「システム]→ 「バージョン情報] をクリックすると確認できます。「設定」アプリでメ ニューが表示されていない場合は、ウィンドウの左上 にある[ナビゲーションを開く] = をクリックします。 **参照** ▶ Q 004

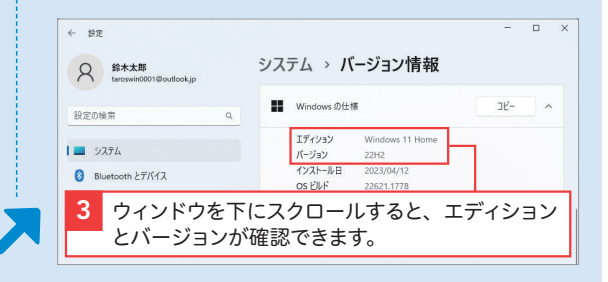

# **パソコンにはWindows** <mark>006</mark> 以外もあるの? **Q A MacやChromebookなどが あります**

■ Windows 11の特徴

ほとんどのパソコンにはWindows 11が搭載されてい ますが、それ以外のOS を搭載したパソコンもありま す。Window以外では、Appleの「macOS」を搭載した 「Mac」が、クリエィティブな作業を行うためのパソコ ンとしてよく利用されています。

また、Googleが独自に開発した「Chrome OS」を搭載し た「Chromebook」というパソコンも発売されています。

● Mac

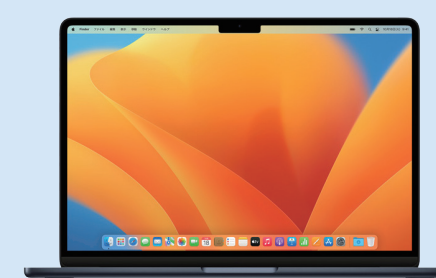

OneDrive

スマホ連絡先

ラクトップ 文字入力 (インターネット 連絡先 ) セキュリティ (音楽) ) スマホ ( 周辺機器 ) アフリ ) 設定

建絡先 セキュリティ 音楽